## ChargeMaster Plus – Output Setup

By default, the ChargeMaster Plus charges a single battery connected to output 1. You can select any other configuration, either via the local user interface or using MasterAdjust.

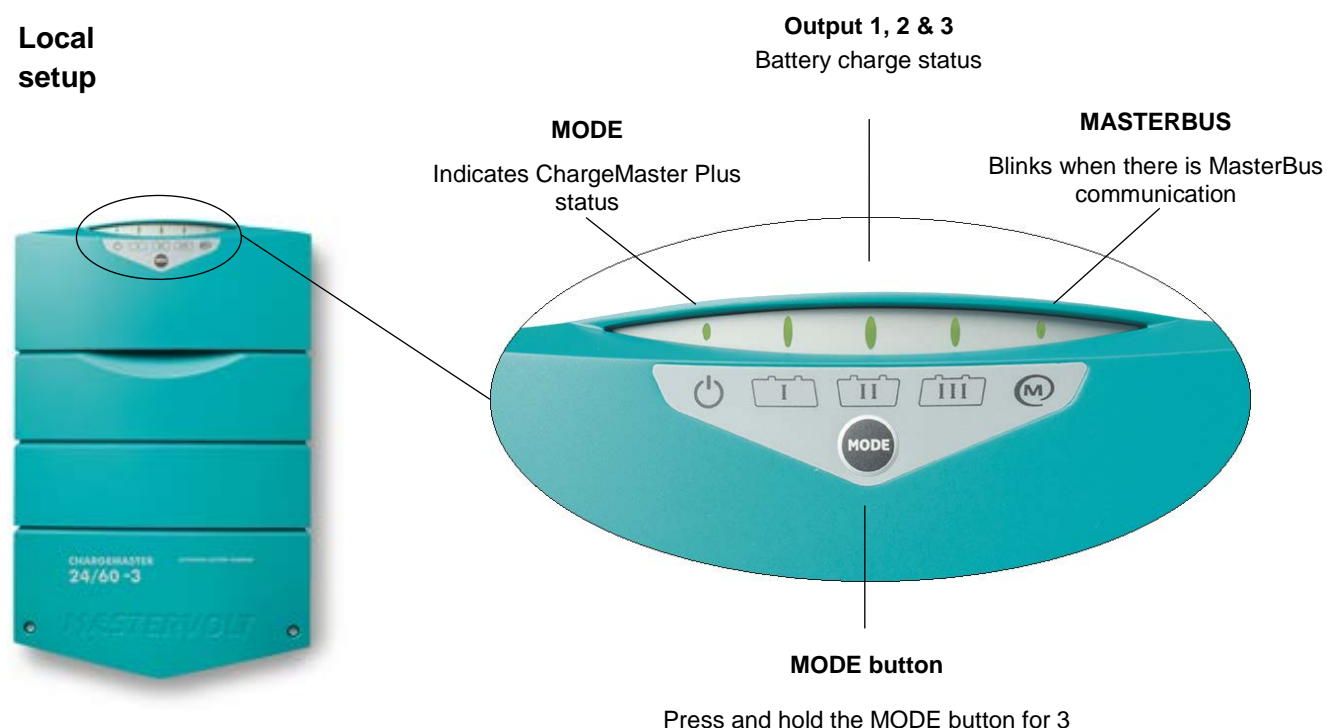

seconds to switch the charger on or stand-by

- 1. Disconnect output 1, 2 and 3.
- 2. Before connecting AC, press and hold the MODE button.
- 3. While keeping the MODE button pressed, connect AC.
- 4. MODE will blink green and output 1 will light up.
- 5. Press the MODE button shortly until the used outputs are selected.
- 6. When the used outputs are selected, disconnect AC and wait for the charger to shut down.
- 7. Connect AC, the output configuration is now stored.
- 8. Connect output 1, 2 and 3.

## **MasterBus setup**

- 1. Connect a displaying device as described in the manual.
- 2. Navigate to the Configuration tab of MasterAdjust.
- 3. Select the outputs of the ChargeMaster Plus that are being used.

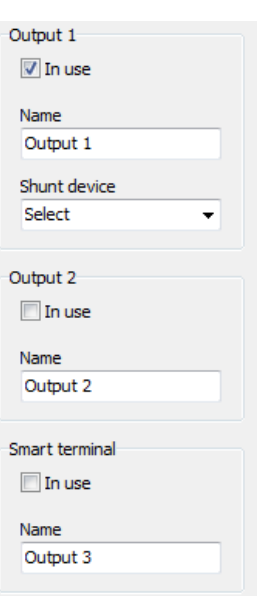